# **Monte Carlo – Methode einmal anders** *Norbert Frost*

# **Vorbemerkung**

Vorgestellt wird eine Unterrichtssequenz zur Herleitung der Kreiskonstanten π (Zeitrahmen: ca. 6 Unterrichtsstunden). Angestrebt wird eine Vernetzung verschiedener Themengebiete der Mathematik: In der Jahrgangstufe 10 werden mit der Simulation von Zufallsexperimenten Grundideen der beschreibenden und beurteilenden Statistik aufgegriffen.

Im weiteren Unterrichtszusammenhang werden verschiedene mathematische Methoden zur Herleitung der Einheitskreisfläche betrachtet. Die Schülerinnen und Schüler sollen dabei frühzeitig auf Grundaspekte der Differential- und Intergralrechnung mit Folgen, Grenzwerten und Riemannsummen vorbereitet werden.

## **1.Stunde : Datenaufnahme**

## *Experimentelle Gruppenarbeit (4-5 Personen)*

Die Schülerinnen und Schüler meiner 10 Klasse wurden mit dem nachfolgenden Arbeitsauftrag auf den Schulhof unserer Schule und das umliegende Gelände entlassen. Dazu wurden von mir verschiedene "Messwerkzeuge" verteilt: Bindfäden, Maßbänder, Zollstöcke, Fühlerblattlehren

**Aufgabe**: Suche auf dem Schulhof 10 verschiedene "kreisrunde" Körper, Pflanzen, Bauwerke, Materialien ... und notiere nach Vermessen der Gegenstände möglichst viele Daten in einer Tabelle (z.B. Querschnitt, Durchmesser, Radius, Umfang, Länge, Breite, Material, Gewicht, Fläche, ...).

Sind Messungen nicht möglich, können nach vorheriger Diskussion in der Gruppe auch Schätzwerte notiert werden.

Die Schülerinnen und Schüler hatten u.a. folgende Gegenstände vermessen: Ein Eisenbahnsignal (in Originalgröße, mit gemessenem Kreisring), halbkugelförmige Betonpfosten (Parkplatzbegrenzung), Bäume, eine Schranke, kreisförmige Sitzflächen, sehr kleine Gegenstände (Zaunstäbe, Gitter, Metall- und Holzmaterialien). Ausgewählte Daten wurden an der Tafel zusammengestellt.

Die Hausaufgabe bestand darin, alle Daten zur weiteren Nutzung im TI 84 Plus in Listen zu speichern und nach Zusammenhängen zu suchen, um im Besonderen fehlende Werte durch Schätzwerte zu ergänzen. Es wurden dazu Listen für Radius, Durchmesser, Umfang, Gewicht, Fläche, Volumen, Materialbeschaffenheit erstellt.

# **2. Stunde: Grundidee des Zufallsversuchs**

In der Hausaufgabenbesprechung nannten die Schülerinnen und Schüler Zusammenhänge der Daten und gaben Schätzwerte (sogar für das Volumen und das Gewicht des Betonpfostens) an.

Ich zeichnete ein Quadrat (a = 2 LE) und einen eingeschlossenen Berührkreis ( $r = 1$  LE) an die Tafel und fragte nach Möglichkeiten zur Bestimmung der Größe des Kreises.

Die Schülerinnen und Schüler hatten mehrere Ideen, u. a. wurde das "Zerteilen" des Kreises genannt, um diesen dann nun im Quadrat neu zu platzieren und die überschüssige Quadratfläche zu berechnen. Der (obere) Schätzwert A < 4 FE wurde genannt; eine untere Schranke konnte nicht begründet angegeben werden. In jedem Fall wollten die Schülerinnen und Schüler den prozentualen Anteil der Kreisfläche an der Quadratfläche bestimmen.

Jetzt wurde ein von mir vorgegebener Versuch durchgeführt, Hintergründe wurden vom Lehrer zunächst nicht erläutert. Eine Schülerin bekam 10 Stück (angefeuchtete) Kreide in die Hand und sollte aus ca. 3 Metern Abstand an die Tafel werfen und dabei möglichst den Kreis treffen. Das Ergebnis wurde an der Tafel in einer Tabelle festgehalten; gezählt wurden nur Treffer innerhalb des Quadrats und innerhalb des Kreises, alle anderen blieben unberücksichtigt. In der folgenden Diskussion wurde schnell klar, dass man nun die Treffer und die Nieten auszählen könnte. Da zu wenige Daten zur Verfügung standen wurde der Versuch mehrfach wiederholt.

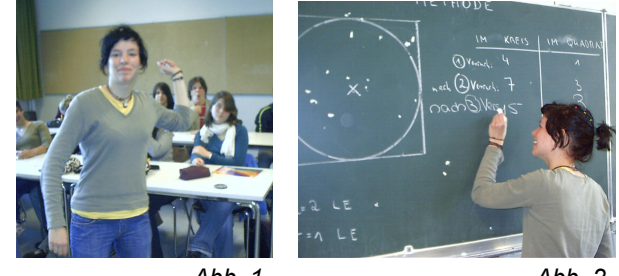

*Abb. 1 Abb. 2*

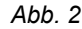

Die Verhältnisse von Treffern im Kreis zu den Treffern im Quadrat wurden aufgestellt und als mögliche prozentuale Näherungswerte für die Kreisfläche benutzt.

Als Hausaufgabe wurde die Simulation des Zufallsexperimentes mithilfe von Reißzwecken aufgetragen:

Suche auf dem Fußboden (z.B. Fliesen in der Küche) eine Quadratfläche von 1 m<sup>2</sup> Größe und markiere den entsprechenden Kreis innerhalb des Quadrates geeignet. Lasse aus einer Höhe von z.B. 1 m eine größere Menge von Reißzwecken auf die Fläche fallen und zähle diese dann entsprechend dem Versuch "Werfen von Kreide an die Tafel" aus.

Bestimme das Verhältnis der im Kreis liegenden zur Gesamtanzahl der im Quadrat liegenden Reißzwecken und ziehe Rückschlüsse auf die Größe der Kreisfläche.

## **3. / 4. Stunde: Simulation mit dem TI 84 Plus**

Beim Besprechen der Hausaufgabe stellte sich heraus, dass einige Schülerinnen und Schüler die Simulation mit anderen Gegenständen und interessantem Versuchsaufbau durchgeführt hatten. Schätzwerte wurden gemäß Aufgabenstellung berechnet. Chris hatte mit Schrauben-Muttern auf eine Magnetwand geworfen; Laura hatte einen runden Teppich (r=0,5m) auf einen quadratischen gelegt und den Versuch mit Reißzwecken durchgeführt. Andere Schüler hatten Linsen,

Erbsen und andere Gegenstände für die Simulation benutzt. Die Näherungswerte, die von den Schülerinnen und Schülern für die Kreisfläche bestimmt wurden, lagen bei 65-80% der Quadratfläche. Jedoch waren den meisten Schülerinnen und Schülern die Ergebnisse zu ungenau, der Stichprobenumfang wurde als zu gering erachtet.

Das sehr zeitaufwändige Testverfahren sollte nun mit Hilfe des TI 84 verbessert werden. Die folgende Aufgabe diente zur Einführung einer rechnergestützten Simulation:

**Nutze den Zufallsgenerator des GTR und simuliere mehrere Wurf-Versuche. Erläutere jeweils die Befehle, die Syntax der Befehle sowie die Ergebnisse.**

a) Menue MATH <PRB> (Probability) Befehle 1 und 5

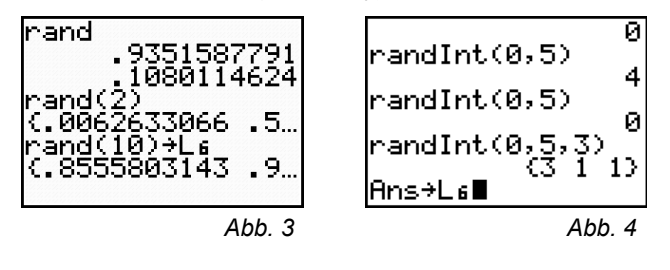

**b)** Zeichne mithilfe von 2 Listen ein Quadrat als Datenplot, bei dem die Eckpunkte des Quadrates miteinander verbunden werden: Menue [2nd][Y=] [STAT PLOT].

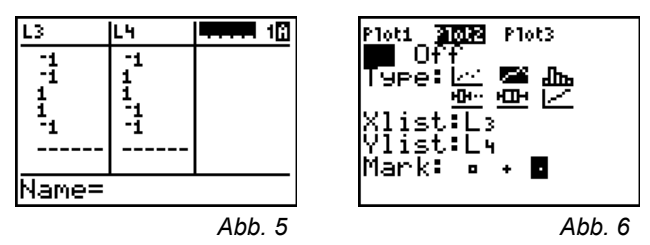

**c)** Zeichne zwei Halbkreise mit dem Radius r = 1 (Einheitskreis) als Graphen von Funktionen (Eingabe im  $\overline{Y}$ =-Editor). Löse dazu den Term  $x^2 + y^2 = 1^2$  nach y auf. Erläutere die Zusammenhänge zwischen der geometrischen Konstruktion des Kreises, der Anwendung des Satzes von Pythagoras und den Funktionsgleichungen. (Wiederholung aus Klasse 9)

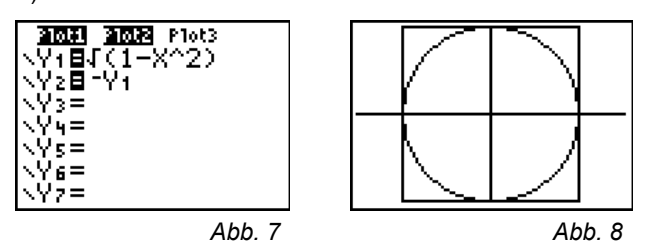

**d)** Simuliere jetzt den Reißzweckenwurf im Quadrat bzw. Kreis mit zwei Listen und zeichne dazu den Datenplot.

Hinweis: Der Befehl randInt (-100,100,100) liefert 100 ganzzahlige Zufallszahlen zwischen -100 und 100; nach Division durch 100 werden diese in das gewünschte Intervall [-1;1] projiziert. Führt man den Befehl zweimal aus und speichert die Daten in zwei Listen, so kann der "Kreidewurf" im Koordinatensystem simuliert werden.

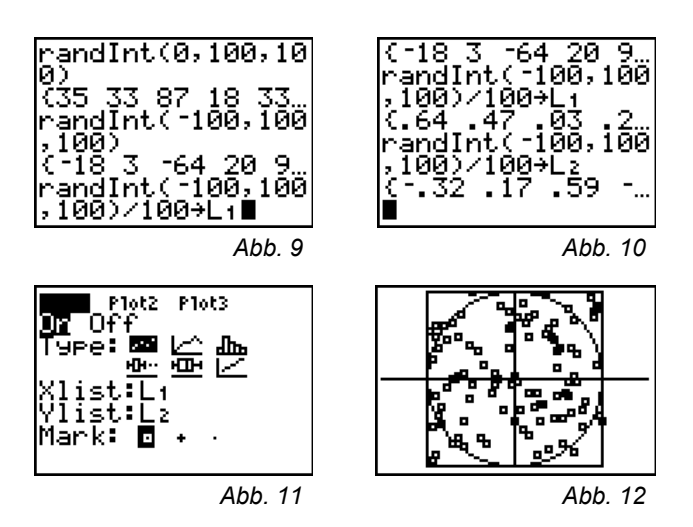

Die Aufgabenteile b) und c) wurden als Hausaufgabe gegeben. Die Simulation wurde in der 4.Stunde gemeinsam mit den Schülerinnen und Schülern durchgeführt. Anschließend setzte eine Diskussion über den Sinn der Durchführung und das graphische Ergebnis ein. Vielen Schülern war die Stichprobe noch zu klein; es wurde aber auch eingesehen, dass die Auswertung der Simulation von Hand bei längerer oder wiederholter Simulation sehr zeitaufwändig wird.

In der 5.Stunde sollte eine schnellere, wiederholte Versuchsdurchführung erprobt und eine verbesserte Datenauswertung mit dem GTR einwickelt werden; vorbereitend wurde folgende Hausaufgabe gestellt:

Lasse den Zufallsgenerator nun als interaktive Formel ablaufen. Wähle zuerst den Stichprobenumfang N und speichere dann die Daten in den Listen L1 und L2. Nun lässt sich die Stichprobengröße beliebig ändern; bei jeder Öffnung des Statistik-Editors oder beim Aufruf der Grafik wird jedes Mal eine neue Simulation durchgeführt und dargestellt.

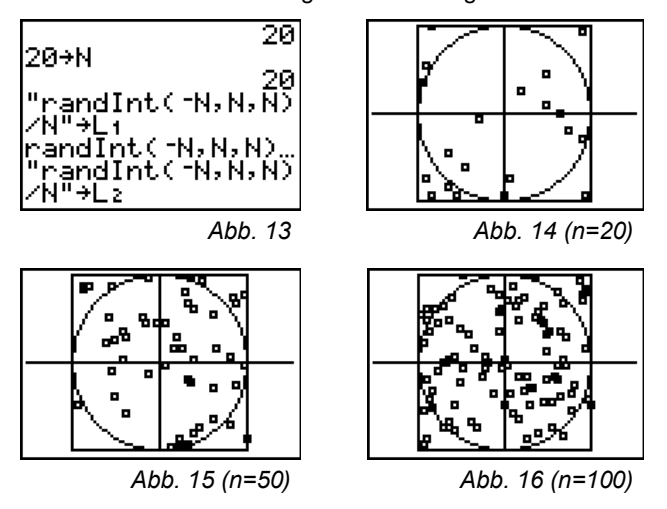

#### **5. / 6. Stunde: Auswertung der Daten**

**Aufgabe**: Lege Bedingungen so fest, dass die Treffer innerhalb und außerhalb des Kreises eindeutig zuzuordnen sind. Hinweis: Untersuche den Abstand der Treffer vom Kreismittelpunkt!

1. Möglichkeit: Sortiere die neu entstandene Liste ,Abstand' absteigend und zähle die Anzahl der Treffer außerhalb des Kreises aus: [2nd|STAT][LIST], <0PS> 2:SortD(

Achtung: Der Befehl wird im Homebildschirm ausgeführt und überschreibt die vorhandene Liste, daher ist es ratsam, die Urliste zuerst zu kopieren und dann zu sortieren.

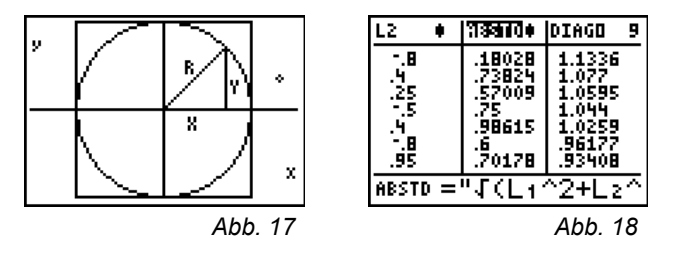

Die Länge der Hypotenuse im rechtwinkligen Dreieck wurde berechnet und der Zusammenhang zu den Trefferlisten hergestellt. Die neu definierte Liste ,Abstand' wurde so sortiert (Liste ,Diagonale'), dass alle Längen größer als 1 sofort erkennbar und abzählbar waren. Mit z.B. n=20 kann als Näherungswert für die Kreisfläche  $A_0 \approx 15/20.4 = 3.0$  FE gewonnen werden.

2. Möglichkeit: Stelle die Liste , Abstand' so als Histogramm dar, dass die Treffer innerhalb und außerhalb des Kreises sofort in den zugehörigen Intervallen erkennbar sind.

Hinweis: Die Liste ,Diagonale' wird als Histogramm geplottet, dabei sollte die folgende WINDOW-Einstellung verwendet werden. Der Stichprobenumfang n ist jeweils zu berücksichtigen.

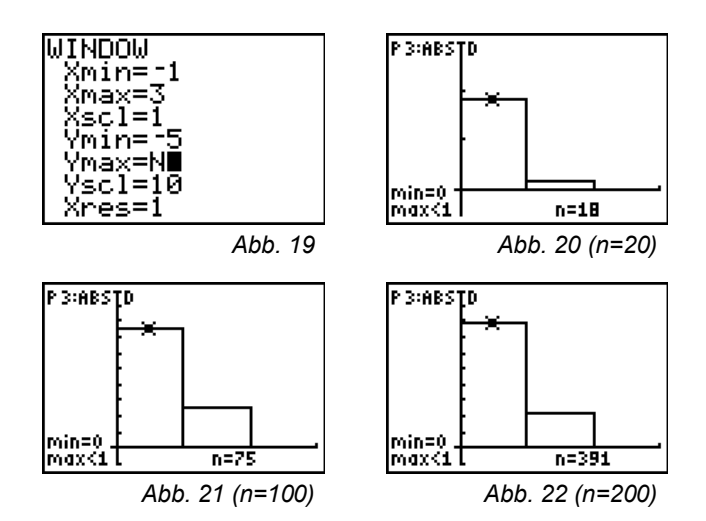

Es ergeben sich entsprechend der Abbildungen folgende Näherungswerte:

> $n=20$ :  $A_0 \approx 18/20.4=3.6$ n=100: A<sub>0</sub>≈75/100-4=3,0 n=500: A<sub>0</sub>≈391/500-4≈3,13

Ausblick: Das beschriebene Verfahren lässt sich auf beliebige Graphen übertragen. Es wäre auch auf diesem Wege ein Einstieg in die Integralrechnung denkbar, um Flächen unter Kurven anzunähern.

#### **Der Autor:**

Norbert Frost Ratsgymnasium Stadthagen E-Mail: [norbert.frost@teleos-web.de](mailto:norbert.frost@teleos-web.de)